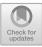

# Using the Google Site as a Media to Learn Art Music Chord Online

Jenny Margaretha Silaban<sup>(⊠)</sup> and Yudi Sukmayadi

Universitas Pendidikan Indonesia, Bandung, Indonesia jennymargaret@gmail.com

Abstract. The purpose of this article is to utilize google sites in online learning of Chords for Music. In the learning process. Learning media is the use of computers to deliver material in the form of instructions in the form of drills and practice, tutorials, and simulations. The tutorial is the use of the computer in high label mode using questions and answers. Google sites will be good if used for online learning processes. Learning using google sites provides benefits for students and teachers. The benefits of google sites are as follows (1) google sites can make students more interesting and fun (2) google sites can provide downloadable learning materials so students can learn from material anywhere and anytime (3) google sites can provide material that from the beginning to the end of the meeting, students can reread the material given by the teacher because the material does not automatically disappear (4) students can upload assignments that have been assigned their own assignments (5) google sites can provide separate announcements about assignments, or other information (6) add videos from Youtube directly, etc. Methods of data collection is done by means of documentation, internet browsing, interviews and literature study. The results of the study showed that students in learning the art of music chords online using google sites media can make students more effective and interesting so that they will develop students' abilities in the learning process.

Keywords: Benefits of Google Sites · Learning Media · Chords

# 1 Introduction

#### 1.1 Background

Google sites are a practical way of learning because they provide learning information quickly and can be accessed anywhere and anytime. Google sites can provide effectiveness in the distance learning process under the conditions of the Covid-19 pandemic, because it provides convenience in the learning process. Learning using google sites provides benefits for students and teachers. The benefits of google sites are as follows (1) google sites can make students more interesting and fun (2) google sites can provide learning materials that can be downloaded so that students can learn from materials anywhere and anytime (3) google sites can provide material that from the beginning to the end of the meeting, students can re-read the material provided by the teacher because the material is not automatically lost (4) students can read the assignments that have been given their assignments individually (5) google sites may provide separate announcements about assignments, or other information. Therefore, in this article, we will discuss how to use google sites in Indonesian learning during this pandemic to be optimal in distance learning.

Google Site is one of the websites that can be used as a support for distance learning activities, with the features offered by Google Sites can support learning deep to the learning process still involves students as active learners like the normal educational process that takes place in the classroom [1].

According to Djamarah there are four components that must be met open a lesson, namely interesting attention of students, generate motivation, provide references, and convey the connection [2]. The four components become the teacher's reference for carrying out opening lessons. Every lesson the teacher need to carry out closing the lesson to emphasize the important things of learning so that learning is more meaningful [3].

By utilizing Google Sites, students are able to access lesson plans, materials, video tutorials, evaluations and can even do simulations to listen to chords and arrange them by accessing just one site.

Therefore, researchers tried to examine "The Use of Google Sites in Learning the Art of Music Chord Material Online". By using the google sites learning method in utilizing this technology will provide an effective, fun and not boring learning process.

The researcher's goal is to utilize google sites in the learning process and find out the ability of students in the learning process of Art Music Chord material. Researchers took the subject, namely grade 6 elementary school students. The results of the study showed that grade 6 elementary school students in the learning process using google sites media were able to bring students more effectively online.

## 2 Research Methods

This research uses a qualitative-descriptive method seeking to explain phenomena in the form of words or descriptions. The methods used by this researcher to collect data in this study are: a) references b) observations and c) Documentation.

# 3 Results and Discussion

Based on the researcher's reference in using learning media in google sites in learning Music Art, Chord material has the competence of development and produces effective learning. Students conduct online classes in Music Arts learning are conducted one meeting a week. In learning Music Art, teachers explain the material by evoking the material on google sites, students do not need to copy files using a flash disk so that students do not need to bother copying and pasting, siawa just need to access through one site only. Based on the lesson plan that will be carried out, there are three stages in learning the Art of Music chord material, namely 1) Introduction 2) Core Activities 3) Closing.

### 3.1 Introduction

Four components that must be met open a lesson, namely interesting attention of students, generate motivation, provide references, and convey the connection. The four components become the teacher's reference for carrying out opening lessons [4].

**Teacher Open Class.** Teachers carry out class opening activities at the beginning of learning which is carried out in the social media chat room that has been provided, and ensure the presence of students.

**Teacher Gives Greetings.** The activities of giving greetings carried out by the teacher are also still in the predetermined social media chat room. The teacher also conducts apperceptions for previously studied material and provides motivation for fresh students to start learning and provides links to access Google Sites [5].

## 3.2 Core Activities

**Material Identification, Home.** In this case, students are given a link to access learning media, the teacher provides a *sharing link* in a social media chat room [6]. In the initial case, students will find the title part of the learning to be carried out and see several menus that have been prepared, as follows: 1) home, 2) learning objectives 3) material 4) video 5) simulation 6) evaluation. Here's a look at the start shown (see Fig. 1).

**Identification of Material, Purpose.** In this case, students are included in the Objectives section which contains the objectives and learning indicators that will be carried out later clearly. Students can return to the home menu section by clicking the destination text at the very top, by automatically clicking the student back on the home section. Here's what the destination section looks like (see Fig. 2).

**Identification of the Material.** In this case, students enter the Material section which contains all the information about chords starting from the meaning, function and the easiest general way or formula to make it easier for students to understand the material presented. The following is what the Material section displays (see Fig. 3).

The prepared Chord material includes information about the meaning of chords (see Fig. 4), chord functions, and procedures for finding chords based on formulas (see Fig. 5).

Then this material also contains the name of the keys on the piano to make it easier for students to find chords based on previously learned formulas (see Fig. 6).

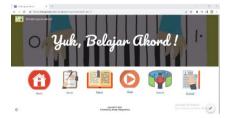

Fig. 1. Material Identification, Home.

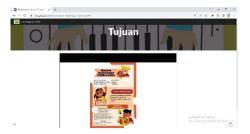

Fig. 2. Identification of Material, Purpose.

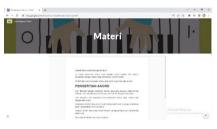

Fig. 3. Identification of the Material.

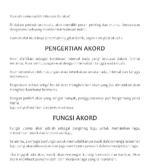

Fig. 4. Prepared Chord Material.

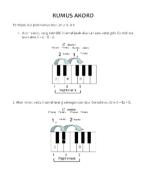

Fig. 5. Chord Functions and Procedures for Finding Chords.

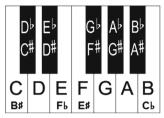

Fig. 6. Keys on the Piano.

Students can return to the home menu section by clicking the Material text at the very top, by automatically clicking the student back on the home section.

**Identification of Material, Videos.** In this case, students enter the Videos section which contains Youtube tutorial videos that can be easily accessed on the Google Sites page that has been prepared by the teacher [7]. Students can return to the home menu section by clicking the video text at the very top, by automatically clicking the student back on the home section. Here's what the destination section looks like (see Fig. 7).

**Material Identification, Simulation.** In this case, students enter the Simulation section which contains an interactive medium for the experiment that students will do in finding chords and then this simulation section when the student presses a key only it shows what tone arrangements are formed in the major or minor chords and students can also listen to the chord sound which can be easily accessed on the Google Sites page that has been prepared by the teacher (see Fig. 8).

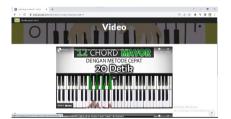

Fig. 7. Identification of Material, Videos.

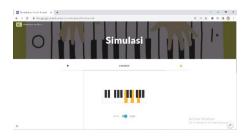

Fig. 8. Material Identification, Simulation.

Students are also assigned to listen to and simulate the chords below (see Fig. 9). Students can return to the home menu section by clicking on the simulation text at the very top, by clicking the student automatically back on the home section. Here's what the destination section looks like (see Fig. 9).

**Material Identification, Evaluation.** Ojukwu too argues that in every lesson the teacher need to carry out closing the les-son to emphasize the important things of learning so that learning is more meaning-ful.

In this case, the student enters the Evaluation section which contains an evaluation form to measure the student's ability to learn that has been done previously can be easily accessed on the Google Sites page that has been prepared by the teacher (see Fig. 10).

On this page, students can also easily find out the results of each answer. At the bottom of the Teacher evaluation inserts a report of the results that have been done by all students (see Fig. 11). Students can return to the home menu section by clicking the

| C major<br>aka<br>C or Cma |       | C minor<br>aka<br>C- or Cmi    |                  |
|----------------------------|-------|--------------------------------|------------------|
| D<br>major                 | ļi iļ | D<br>minor                     |                  |
| E<br>major                 | 11 11 | Eminor                         |                  |
| F<br>major                 |       | F<br>minor                     |                  |
| G<br>major                 | III I | G<br>minor                     | III II           |
| A<br>major                 | III I | A<br>minor                     | 111 11           |
| Practice G                 |       | Fast<br>Is in your RIGHT hand. | PianoLessons.com |

Fig. 9. Destination section looks.

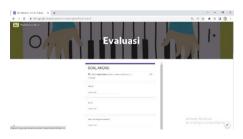

Fig. 10. Material Identification, Evaluation.

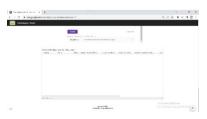

Fig. 11. Teacher Evaluation.

Evaluation text at the very top, by automatically clicking the student back on the home section. Here's what the destination section looks like (see Fig. 10).

## 4 Conclusion

Based on the results of shiva's research in learning Music Art, this Chord material uses google sites. Google sites are a practical way of learning because they provide learning information quickly and can be accessed anywhere and anytime. Google sites can provide effectiveness in the online learning process by maximizing technology, because it provides convenience in the learning process. The benefits of google sites are as follows (1) google sites can make students more interesting and fun (2) google sites can provide learning materials that can be downloaded so that students can learn from materials anywhere and anytime (3) goole sites can provide material that from the beginning to the end of the meeting, students can re-read the material provided by the teacher because the material is not automatically lost (4) students can read the assignments that have been given their assignments, or other information. Therefore, in this article, we will discuss how the use of google sites in learning Music Art chord material online is optimal.

Therefore, students in learning Music Art Chord material using google sites media can bring students to better understand the material presented by using google sites. Therefore, googel sites can provide benefits for students to be able to provide students with more developed thinking, allow learning anywhere and anytime, increase learning interaction between learners and teachers, students are able to better understand the learning or material provided by the teacher, are able to give students more detail in doing assignments, and students are more enthusiastic in doing assignments because there is already a collection schedule.

#### References

- 1. Arief.: Aplikasi Siswa Online Menggunakan Google Form, Sheet, Sites, Awesome Table Dan Gmail. Sntekpan V, Itats, Surabaya (2017).
- Bambang W.: Teknologi Pembelajaran, Landasan dan Aplikasinya. PT. Rineka Cipta, Jakarta, (2008).
- Hamzah, N.L.: Teknologi Komunikasi & Informasi Pembelajaran. Jakarta: PT. Bumi Aksara (2011).
- 4. Djamarah, S. B.: Guru Dan Siswa Dalam Interaksi Edukatif. Jakarta: Rineka Cipta (2010).
- Mahnun, N.: Media Pembelajaran (Kajiqn terhadap Langkah-Langkah Pemilihan Media dan Implementasinya dalam Pembelajaran). Jurnal Pemikiran Islam, 37(1), 1-27 (2011).
- Ojukwu, E. V.: Adequate Lesson Plan: A Prerequisite for Effective Teaching And Learning Of Music. Awka Journal of Research In Music And The Arts, 9(18), 1-15 (2014).
- Rosiyana.: Pemanfaatan Media Pembelajaran Google Sites Dalam Pembelajaran Bahasa Indonesia Jarak Jauh Siswa Kelas VII Smp Islam Asy-Syuhada Kota Bogor. Jernal Ilmiah Korpus, 5(2), 2614–6614 (2021).
- 8. Rosyadi, K.: Media Pembelajaran Jaringan Komputer Dasar Untuk Mahasiswa Jurusan Teknik Informatika S1 Berbasis Multimedia. Artikel Tugas Akhir. Semarang (2013).

296 J. M. Silaban and Y. Sukmayadi

- 9. Rubhan Masykur, Nofrizal, Muhamad Syazali.: Pengembangan Media Pembelajaran Matematika dengan Macromedia Flash. Jurnal Pendidikan Matematika. 8(2), 179 (2017).
- 10. Rusman, Kurniawan, D., Riyana, R.: Pembelajaran Berbasis Teknologi Informasi Dan Komunikasi. Jakarta: Raja Grafindo Persada, Jakarta (2013).

**Open Access** This chapter is licensed under the terms of the Creative Commons Attribution-NonCommercial 4.0 International License (http://creativecommons.org/licenses/by-nc/4.0/), which permits any noncommercial use, sharing, adaptation, distribution and reproduction in any medium or format, as long as you give appropriate credit to the original author(s) and the source, provide a link to the Creative Commons license and indicate if changes were made.

The images or other third party material in this chapter are included in the chapter's Creative Commons license, unless indicated otherwise in a credit line to the material. If material is not included in the chapter's Creative Commons license and your intended use is not permitted by statutory regulation or exceeds the permitted use, you will need to obtain permission directly from the copyright holder.

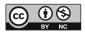